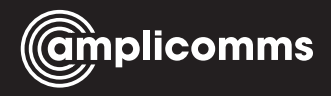

# **PowerTel M7000 Mobiltelefon**

**Bedienungsanleitung**

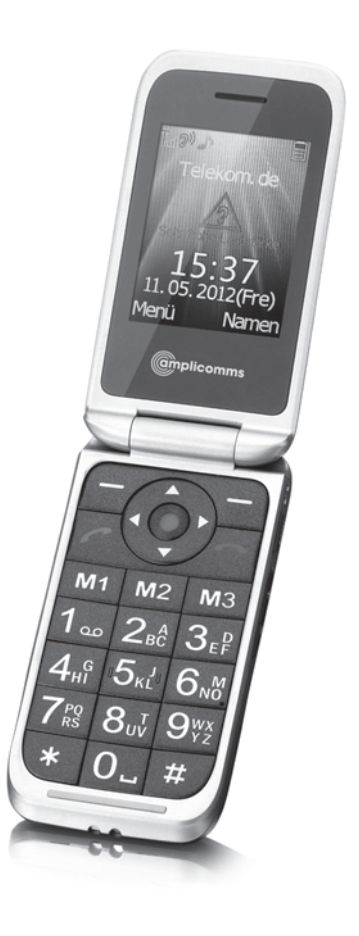

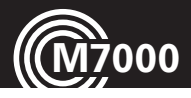

## **Hörgerätekompatibel**

(HAC Hearing Aid Compatible to M4 / T4 Rating) Das M7000 Mobiltelefon hat eine integrierte Induktionsspule und ist hörgerätekompatibel.

Für eine optimale Nutzung mit Ihrem Hörgerät müssen Sie dieses entsprechend einrichten. Lesen Sie dazu die Bedienungsanleitung des Hörgeräts.

#### **Service-Hotline Deutschland 01805 001388**

(Kosten bei Drucklegung: 14 ct/Min. aus dem dt. Festnetz, max. 42 ct/Min. aus den Mobilfunknetzen)

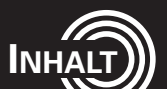

1

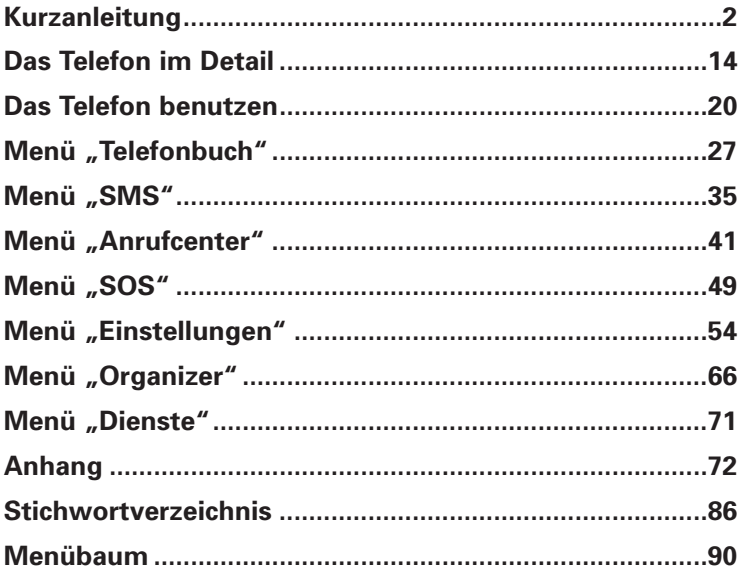

Service-Hotline Deutschland 01805 001388

(Kosten bei Drucklegung: 14 ct/Min. aus dem dt. Festnetz, max. 42 ct/Min. aus den Mobilfunknetzen)

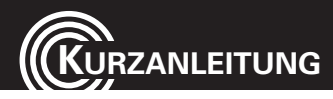

## **Kurzanleitung**

**Wichtig: Bevor Sie beginnen, lesen Sie bitte die Sicherheitshinweise auf Seite 78.**

## **Auf einen Blick**

- 1 Hörmuschel
- 2 Display
- 3 Linker Softkey
- 4 Navigationstaste
- 5 Anruftaste
- 6 Direktwahltasten M1, M2, M3
- 7 Tastatur
- 8 Stern-Taste
- 9 Raute-Taste
- 10 Mikrofon
- 11 Auflegetaste / Ein-/Aus-Taste
- 12 Rechter Softkey
- 13 Verstärkertaste/ Taschenlampen-Taste
- 14 Lautstärkeregler
- 15 LED Lade-/Akku-schwach-**Anzeige**
- 16 LED Neue Anrufe/Neue SMS
- 17 LED Taschenlampe/Anrufanzeige
- 18 Notrufschalter
- 19 Lautsprecher
- 20 Headset-Buchse (Headset nicht enthalten)
- 21 Micro-USB-Ladebuchse

2 **Service-Hotline Deutschland 01805 001388**  (Kosten bei Drucklegung: 14 ct/Min. aus dem dt. Festnetz, max. 42 ct/Min. aus den Mobilfunknetzen)

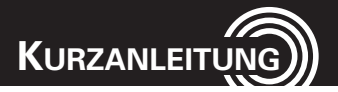

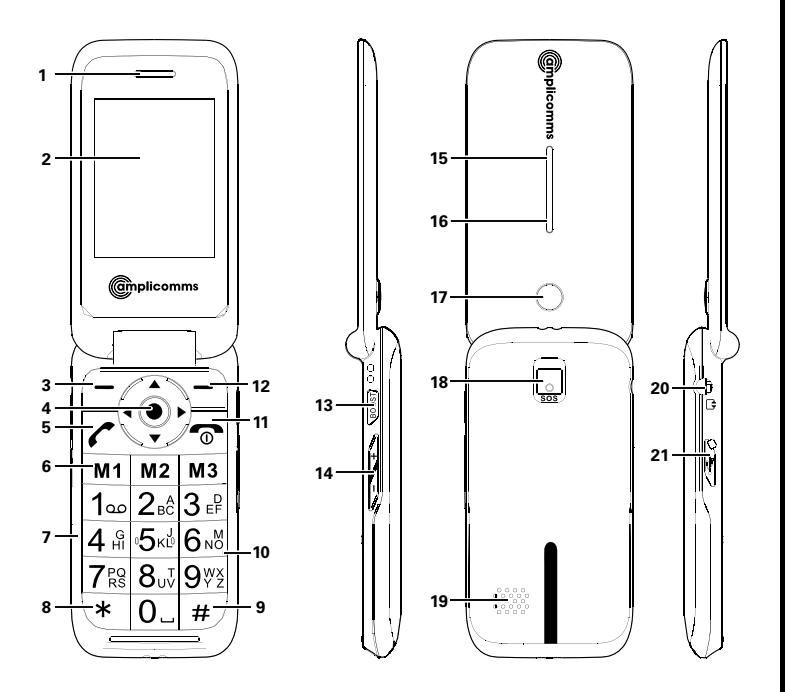

3 **Service-Hotline Deutschland 01805 001388**  (Kosten bei Drucklegung: 14 ct/Min. aus dem dt. Festnetz, max. 42 ct/Min. aus den Mobilfunknetzen)

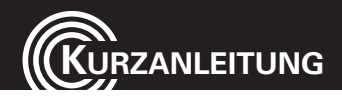

## **Lieferumfang**

Zum Lieferumfang gehören:

- 1 Mobiltelefon 1 Ladegerät
- 
- 
- 1 Li-Ionen-Akku 1 Bedienungsanleitung
- 1 Tischladestation

## **SIM-Karte und Akku einsetzen**

**Verschlucken von Kleinteilen möglich! Die SIM-Karte kann entnommen werden. Kleinkinder könnten diese verschlucken. Achten Sie darauf, dass die SIM-Karte nicht verbogen oder zerkratzt wird. Vermeiden Sie den Kontakt mit Wasser, Schmutz oder elektrischen Ladungen. Ihre Rufnummer ist auf der SIM-Karte, nicht im Telefon gespeichert. Verwenden Sie die SIM-Karte aus einem vorherigen Telefon, behalten Sie daher auch Ihre Rufnummer.** 

- Schalten Sie das Telefon aus.
- Entfernen Sie den Akkufachdeckel, indem Sie in die kleine Aussparung im Gehäuse (in der Nähe des Laut-

#### 4 **Service-Hotline Deutschland 01805 001388**

(Kosten bei Drucklegung: 14 ct/Min. aus dem dt. Festnetz, max. 42 ct/Min. aus den Mobilfunknetzen)

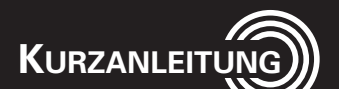

**Karte**

sprechers) greifen und die hintere Gehäuseabdeckung anheben.

- Falls ein Akku eingelegt ist, nehmen Sie den Akku heraus.
- Schieben Sie die SIM-Karte, mit den goldenen Kontakten nach unten, passend in die vorgeprägte SIM-Kartenhalterung. Die SIM-Karte muss dabei unter der Metallschiene liegen.
- Setzen Sie den Akku ein. Die Kontakte des Akkus zeigen dabei nach unten rechts. Drücken Sie leicht auf das obere Ende des Akkus, bis dieser einrastet. **Akkukontakte**
- Setzen Sie die hintere Gehäuseabdeckung wieder auf das Telefon und drücken Sie sie rundherum an, bis sie überall eingerastet ist.

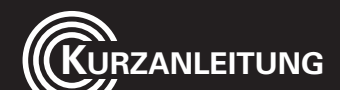

## **Akku aufladen**

- Stellen Sie vor dem Laden des Akkus sicher, dass der Akku korrekt eingelegt ist. Entfernen Sie den Akku nicht, während das Telefon geladen wird. Das Telefon kann dadurch beschädigt werden.
- Laden Sie bei der ersten Inbetriebnahme den Akku für mindestens 4 Stunden. Einige Akkus erreichen erst nach mehreren vollständigen Lade-/Entladezyklen ihre volle Leistung.

## **Laden über die Mini-USB-Ladebuchse**

- Stecken Sie das Ladegerät in die Mini-USB-Ladebuchse.
- Schließen Sie das Ladegerät an. Verwenden Sie aus Sicherheitsgründen nur das mitgelieferte Ladegerät.

## **Laden über die Tischladestation**

• Stecken Sie das Ladegerät in die Mini-USB-Ladebuchse der Ladestation. Stellen Sie das Telefon zum Laden in die Ladestation.

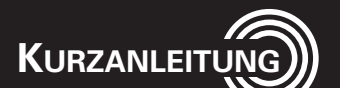

• Es kann einige Sekunden dauern, bis Ihr Telefon den Ladevorgang mit der Kontroll-LED anzeigt.

## **Akkuladezustand**

Der aktuelle Akkuladezustand wird wie folgt im Display angezeigt:

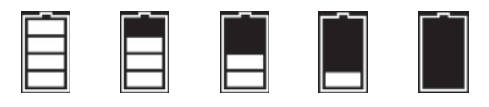

Voll - - > - - > - - > - - > - - > - - > - - Leer

Bei niedriger Akkuladung erhalten Sie eine entsprechende Meldung auf dem Display. Laden Sie dann den Akku auf.

Wenn die Akkuladung unter den Mindeststand fällt, schaltet sich das Telefon automatisch aus.

## **Mobiltelefon ein- / ausschalten**

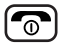

3 Sek. Mobiltelefon einschalten. Zum Ausschalten der Melodie drücken Sie die Auflegetaste.

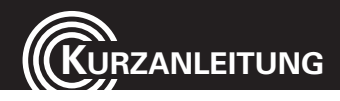

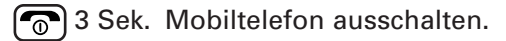

Einige SIM-Karten fordern Sie zur Eingabe Ihrer PIN auf. Befolgen Sie die angezeigten Anweisungen.

Der SIM-Code (PIN der SIM-Karte), den Sie zusammen mit der SIM-Karte erhalten, schützt die SIM-Karte vor der Nutzung durch Unbefugte. Den PIN2-Code, den Sie zusammen mit bestimmten SIM-Karten erhalten, benötigen Sie für den Zugriff auf besondere Dienste. Wenn Sie den PINoder PIN2-Code drei Mal hintereinander falsch eingeben, werden Sie aufgefordert, den PUK- oder den PUK2-Code einzugeben. Wenden Sie sich an Ihren Mobilfunkanbieter, wenn Sie diese Codes nicht kennen.

### **Netzverfügbarkeit prüfen**

Nicht alle Netze sind überall gleich gut erreichbar. Das Symbol IIII zeigt an, dass ein Signal und ein Netz verfügbar sind. Der Name des Netzes wird ebenfalls angezeigt.

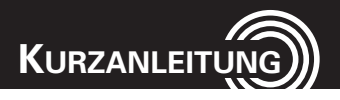

## **Sprache einstellen**

Zum Einstellen der Sprache siehe Seite 60. Es stehen verschiedene Sprachen zur Verfügung.

## **Datum und Uhrzeit einstellen**

Siehe Seite 59.

## **Anruf annehmen**

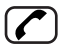

Anruf annehmen

## **Anruf abweisen**

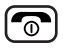

Anruf abweisen

## **Gespräch beenden**

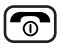

Gespräch beenden

## **Anrufen**

Rufnummer eingeben

**Löschen** Bei Falscheingabe letzte Ziffer löschen

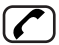

Rufnummer wählen

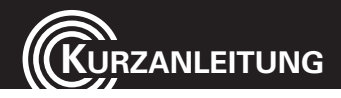

## **Erweiterte Einstellungen und Funktionen**

Weitere Hinweise zu den Einstellungen und Funktionen Ihres Amplicomms M7000 erhalten Sie in dieser Anleitung. Beispiele:

- Einrichten der Direktwahltasten -> Seite 32.
- Rufnummern im Telefonbuch speichern -> Seite 27.

#### **Bei Fragen wenden Sie sich bitte an die Service-Hotline:**

Tel. 0180 5 001388 Kosten bei Drucklegung: 14 ct/Min. aus dem dt. Festnetz; maximal 42 ct/Min. aus den Mobilfunknetzen.

#### **Fragen und Antworten**

Das M7000 wird ohne SIM-Karte geliefert. Die nachfolgenden "Fragen und Antworten" enthalten praktische Hinweise.

## **Warum wurde das Mobiltelefon ohne SIM-Karte geliefert?**  Viele Nutzer besitzen bereits ein Mobiltelefon und möchten ihre SIM-Karte im neuen Telefon weiter benutzen. Der

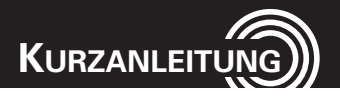

Vorteil ist, dass die alte Rufnummer weiterhin gültig bleibt. Handelt es sich bei der alten Karte um eine Prepaid-SIM-Karte, bleibt außerdem das Guthaben auf der Karte erhalten.

#### **Wo bekomme ich eine SIM-Karte?**

SIM-Karten sind in jedem Telefonladen, in Supermärkten und Kaufhäusern mit entsprechenden Abteilungen oder über das Internet erhältlich. Achten Sie beim Kauf der SIM-Karte auch auf ausreichende Netzabdeckung des Anbieters in Ihrem Wohnbereich.

## **Warum hat das Mobiltelefon keine eigene Rufnummer?**  Die Rufnummer erhalten Sie von Ihrem Netzbetreiber. Sie ist auf der SIM-Karte gespeichert.

#### **Kann ich die SIM-Karte aus meinem alten Telefon weiter benutzen?**

Ja, die SIM-Karte ist übertragbar. Sie darf allerdings nicht älter als ca. drei Jahre sein. Einige ältere SIM-Karten gehören noch einer früheren Kartengeneration an und sind

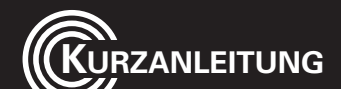

#### daher mit dem Amplicomms M7000 nicht kompatibel.

#### **Kann ich SIM-Karten beliebiger Mobilfunkanbieter benutzen?**

Ja. Das Mobiltelefon von Amplicomms ist ein so genanntes "offenes" SIM-Kartentelefon, d. h., es ist nicht auf einen bestimmten Netzbetreiber oder Mobilfunkanbieter festgelegt.

#### **Wie zahle ich meine Gebühren?**

Es gibt zwei Hauptarten, wie Sie sich bei einem Netzbetreiber oder Mobilfunkanbieter anmelden können. Die eine ist die Vertragsbindung - hierbei gehen Sie einen Vertrag über eine vereinbarte Laufzeit von mehreren Monaten / Jahren ein und zahlen die monatlichen Vertragsgebühren. Das ist besonders für Anwender interessant, die ihr Mobiltelefon zum Beispiel für die Arbeit nutzen. Die andere ist das Prepaid-Handy, manchmal auch als Pay-As-You-Go (PAYG) bezeichnet. Hierbei laden Sie die Karte mit einem Erst- und nach Bedarf mit Folgeguthaben auf. Das Nachladen ist

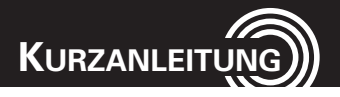

denkbar einfach direkt über das Telefon, Online, in vielen Geschäften oder auch an Ladestationen (z. B. Geldautomaten) zu erledigen. Prepaid-Handys eignen sich besonders für Anwender, die weniger häufig telefonieren.

**Wie erfahre ich meinen Guthaben-/Rechnungsstand?** Die Netzbetreiber liefern ihre SIM-Karten normalerweise mit Informationsmaterial aus. Hier finden Sie auch eine kurze Rufnummer, über die Sie ihren Kontostand abrufen können. Jeder Mobilfunkanbieter hat eine eigene Zugangsnummer. Prüfen Sie deshalb die für Ihren Netzbetreiber gültigen Angaben. Geben Sie die Nummer ein und betätigen Sie die Anruftaste. Der Kontostand wird dann angesagt.

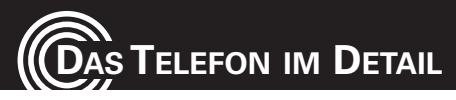

## **Das Telefon im Detail**

### **Bedienelemente**

Die Erklärung der Bedienelemente finden Sie auf den Seiten 2 und 3.

## **Sonderfunktionen einiger Tasten**

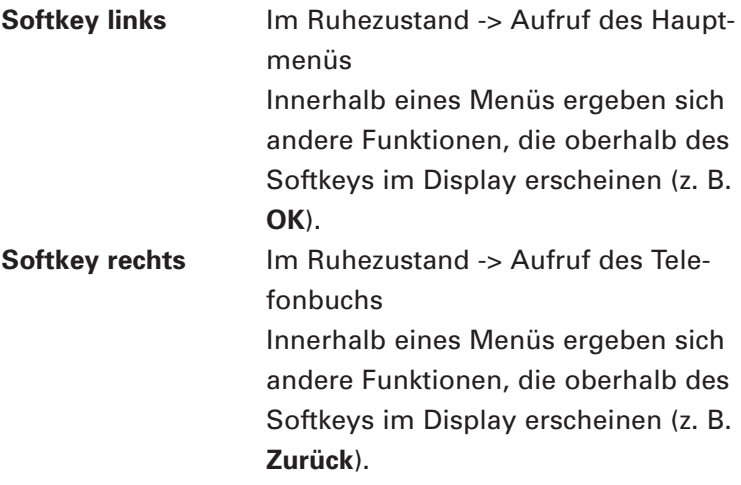

## **DAS TELEFON IM DETAI**

**Direktwahltasten** M1, M2, M3 - Kurzer Druck wählt sofort die auf der Taste gespeicherte Rufnummer. Sie können Telefonbucheinträge auf diese Tasten speichern (siehe "Telefonbucheintrag auf eine Direktwahltaste speichern" Seite 32). **Hinweis**: Da die Bedienung bewusst einfach durch kurzen Tastendruck erfolgt, kann es u.U. zu ungewollter Anwahl der Nummern kommen.

**Anruftaste** - Zum Wählen und zur Gesprächsannahme.

> - Zum Öffnen der Anruflisten/Wahlwiederholung.

**Auflegetaste** - Zum Beenden oder Abweisen eines Gespräches.

- Rückkehr in den Bereitschaftszu-

stand (bei Programmierungen).

- Zum Ein-/Ausschalten des Gerätes.

15 **Service-Hotline Deutschland 01805 001388**  (Kosten bei Drucklegung: 14 ct/Min. aus dem dt. Festnetz, max. 42 ct/Min. aus den Mobilfunknetzen)

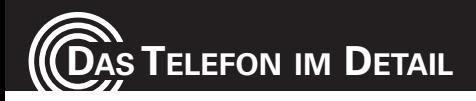

**Navigationstaste** Mit der Navigationstaste navigieren Sie durch das Menü. Im Ruhezustand bietet die Navigationstaste schnelle Zugriffe auf bestimmte Menüpunkte, die Sie selbst festlegen können (s. Seite 61). Im Auslieferungszustand sind die Tasten wie folgt belegt:

- ▲ Abkürzungen: Schnellzugriff auf wichtige Einstellungen.
- ▼ Alarmeinstellungen: Programmierung einer Alarmzeit.
- ◄ Profileinstellung: Auswahl/Definition eines Benutzerprofils.
- ► Toneinstellungen: Einstellmöglichkeit für Rufton, Alarmton etc.
- ◉ roter Knopf in der Mitte der Navigationstaste

Im Ruhezustand: Aufruf des

Menüs

#### 16 **Service-Hotline Deutschland 01805 001388**

(Kosten bei Drucklegung: 14 ct/Min. aus dem dt. Festnetz, max. 42 ct/Min. aus den Mobilfunknetzen)

**DAS TELEFON IM DETAIL**

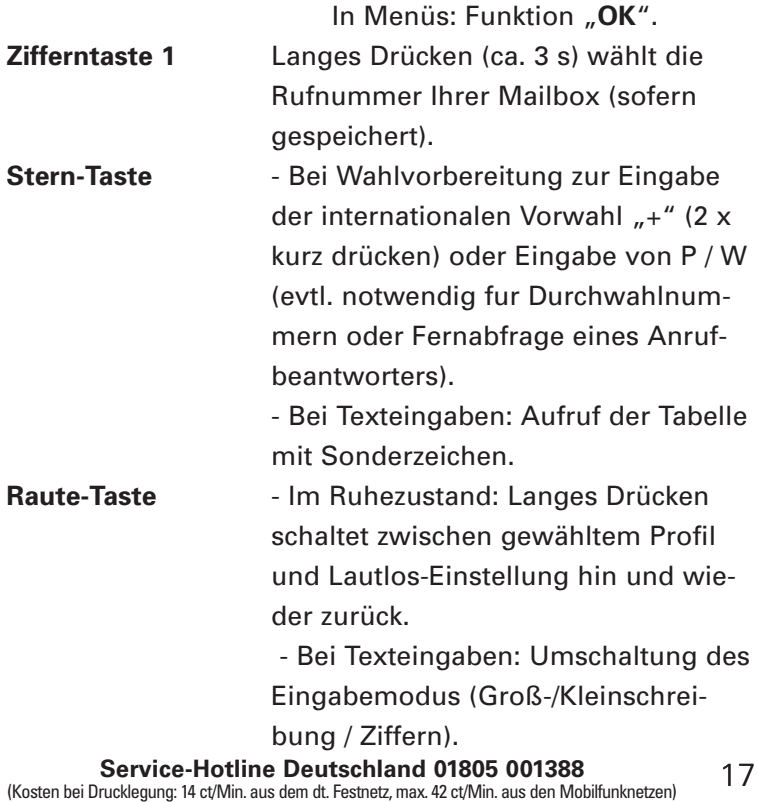

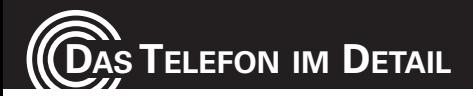

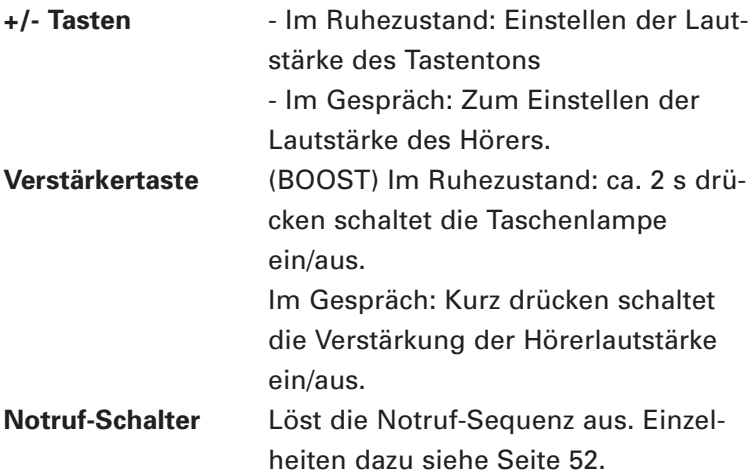

## **Symbole im Display**

T.a Netz vorhanden / Signalstärke

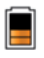

Ladezustand des Akkus (s. auch Seite 7)

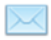

Ungelesene SMS

# **DAS TELEFON IM DETA**

- Unbeantworteter Anruf
	- Rufumleitung aktiviert
		- Alarm/Wecker eingestellt und aktiviert
	- Verstärker eingeschaltet
		- Profil "Draußen" eingestellt
		- Profil "Innen" eingestellt
	- Betrieb mit Headset
	- Bluetooth aktiviert

Das "Roaming" Symbol erscheint, wenn das Telefon bei einem anderen Netzbetreiber eingebucht ist. Dies könnte z. B. geschehen, wenn Sie in ein anderes Land reisen. Das "Roaming" ist abhängig von Ihrem Netzbetreiber. Wenn Sie weitere Informationen wünschen, kontaktieren Sie Ihren Netzbetreiber.

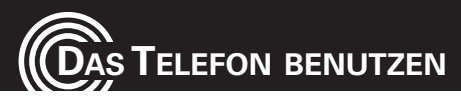

## **Das Telefon benutzen**

## **Allgemeines zur Bedienung des Telefons**

Die Bedienung und Programmierung des Mobiltelefons erfolgt über Menüs.

- Benutzen Sie die Pfeiltasten ▲ /▼ um in Menüs und Listen (z. B. Telefonbuch) auf und ab zu blättern (scrollen).
- Drücken Sie **Zurück**, um zum vorherigen Schritt zu gelangen.
- Drücken Sie **OK**, um zum nächsten Schritt zu gelangen.
- Bei der Texteingabe (z. B. Telefonbuch oder SMS) schalten Sie mit der Taste # zwischen Groß- und Kleinbuchstaben, Wortanfang groß bzw. Zahlen um (Grossbuchstaben: ABC, Kleinbuchstaben: abc, Wortanfang groß: Abc, Zahlen: 123).
- Benutzen Sie die Pfeiltasten ▲ /▼/ ◄/► um den Cursor zu bewegen und **Löschen**, um Zeichen zu löschen.

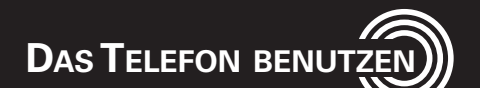

**Wichtiger Hinweis: Wenn sich die Beleuchtung des Displays ausgeschaltet hat, aktiviert ein beliebiger Tastendruck zunächst nur die Beleuchtung wieder. Sie müssen die gewünschte Taste ein zweites Mal drücken, um die Funktion auszuführen.**

## **Mobiltelefon ein- / ausschalten**

**Ausschalten**: Drücken und halten Sie die rote Auflegetaste. Nach einigen Sekunden wird das Telefon ausgeschaltet (dunkles Display).

**Einschalten**: Drücken und halten Sie die rote Auflegetaste, bis die Displaybeleuchtung eingeschaltet wird. Geben Sie den PIN-Code Ihrer SIM-Karte ein und drücken Sie **OK**. Die Eingabe des PIN-Codes kann entfallen, wenn dies auf Ihrer SIM-Karte ausgeschaltet ist (siehe auch Seite 63 "SIM-Sperre" / nicht bei jedem Anbieter möglich).

## **Taschenlampe benutzen**

**Einschalten**: Drücken Sie die Verstärkertaste (BOOST) im

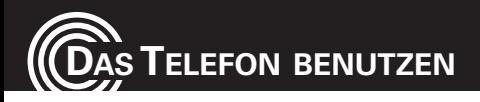

Ruhezustand für ca. 2 Sekunden.

**Ausschalten**: Drücken Sie die Verstärkertaste (BOOST) im Ruhezustand für ca. 2 Sekunden.

#### **Hinweis:**

- **Das Licht wird durch eine Hochleistungs-LED erzeugt. Leuchten Sie niemals direkt in Augen oder optische Geräte.**
- **Bedenken Sie bitte, dass durch den Betrieb der Taschenlampe die Betriebszeit des Telefons bis zur nächsten Akkuladung stark verkürzt wird.**

## **Rufnummer wählen / Gespräch führen**

- Das Telefon muss im Ruhezustand (SIM-Karte eingelegt und Gerät eingeschaltet) sein.
- Geben Sie die Telefonnummer einschließlich der Länder- bzw. Ortsvorwahl ein. Für die Eingabe eines **+** vor der Ländervorwahl drücken Sie die Taste \* zweimal schnell hintereinander.
- Drücken Sie die grüne Abhebetaste, um die Nummer zu wählen.

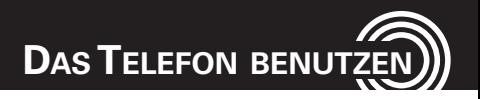

• Zum Beenden der Verbindung drücken Sie die rote Auflegetaste.

## **Wahl mit Kurzwahltasten**

• Drücken Sie die zuvor programmierte Zifferntaste lange (ca. 3 s). Die jeweils gespeicherte Rufnummer wird gewählt. Zur Programmierung der Kurzwahl auf Zifferntasten s. "Einen Telefonbucheintrag auf eine Kurzwahltaste speichern", Seite 31.

### **Wahl mit Direktwahltasten**

• Drücken Sie die zuvor programmierte Direktwahltaste kurz. Die jeweils gespeicherte Rufnummer wird gewählt. Zur Programmierung der Direktwahltasten s. "Einen Telefonbucheintrag auf eine Direktwahltaste speichern", Seite 32.

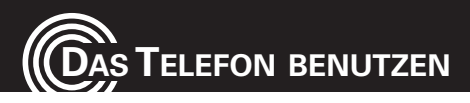

## **Wahl mit Wahlwiederholung / Wahl aus der Anrufliste**

- Drücken Sie im Bereitschaftszustand die grüne Abhebetaste. Es wird eine Liste der letzten Anrufe gezeigt mit gewählten, angenommenen und nicht angenommenen Anrufen. Wählen Sie mit den Pfeiltasten ▲ /▼ einen Eintrag aus.
- Drücken Sie die grüne Abhebetaste, um die angezeigte Nummer zu wählen.

## **Einen Anruf annehmen**

- Wenn Ihr Telefon klingelt, drücken Sie die grüne Abhebetaste.
	- Drücken Sie die rote Auflegetaste, um den Anruf abzuweisen. Der Anrufer erhält den Besetztton (abhängig vom Netzbetreiber).

Mit dem rechten Softkey können Sie den Tonruf abschalten ("Lautlos"). Danach können Sie mit dem rechten Softkey den Anruf ablehnen ("Ablehn.").

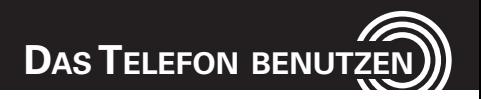

Mit dem linken Softkey sind folgende **Optionen** wählbar:

- Antworten -> Gespräch annehmen
- Umleiten -> Anruf an eine andere Rufnummer umleiten.

## **Einstellen der Lautstärke**

• Stellen Sie während eines Gesprächs mit den Tasten + / - auf der Seite des Gerätes die Lautstärke ein. Die Einstellung wird gespeichert.

## **Freisprechen**

- Drücken Sie während eines Gesprächs **Freisp.**. Das Gespräch wird über den Lautsprecher wiedergegeben.
- Zum Ausschalten drücken Sie **Freisp.** noch einmal. Der Lautsprecher wird ausgeschaltet.

## **Ausschalten des Mikrofons**

(Mute/Stummschaltung)

• Drücken Sie während eines Gesprächs **Option**, wählen

25 **Service-Hotline Deutschland 01805 001388**  (Kosten bei Drucklegung: 14 ct/Min. aus dem dt. Festnetz, max. 42 ct/Min. aus den Mobilfunknetzen)

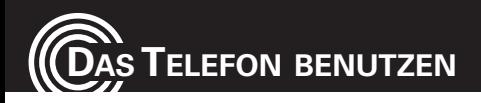

Sie **Lautlos** und drücken Sie **Ein**. Das Mikrofon wird ausgeschaltet.

• Zum Wiedereinschalten des Mikrofons drücken Sie **Option**, wählen Sie **Stumm** und drücken Sie **Aus**.

## **Ein Konferenzgespräch aufbauen**

"Konferenz" ist ein Netz-Leistungsmerkmal, das mehrere Teilnehmer gleichzeitig miteinander telefonieren lässt (abhängig vom Netzbetreiber).

- Rufen Sie den ersten Teilnehmer an.
- Drücken Sie **Option**, wählen Sie **Neuer Anruf** und drücken Sie **OK**.
- Geben Sie die Rufnummer des zweiten Teilnehmers ein oder wählen Sie **Option** und **Telefonbuch**, um eine Nummer aus dem Telefonbuch auszusuchen.
- Drücken Sie **Option** und wählen Sie **Anrufen OK**.
- Wenn sich der zweite Teilnehmer meldet, drücken Sie **Option** und wählen Sie **Konferenz** - **OK**, um alle Parteien zusammenzuschalten.

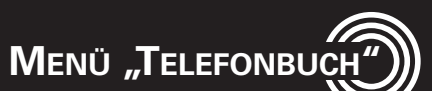

## **Menü** "Telefonbuch"

Sie können Namen und Rufnummern im internen Telefonbuch (bis zu 500 Namenseinträge) und auf der SIM-Karte speichern.

## **Telefonbuch öffnen**

- Drücken Sie im Bereitschaftszustand **Namen** oder
- Während eines Gesprächs drücken Sie **Option**, wählen Sie **Telefonbuch** und drücken Sie **OK**.

## **Belegten Speicherplatz prüfen**

Um festzustellen, wie viele Namen und Rufnummern gespeichert sind drücken Sie **Namen** -> **Option** -> **Telefonbucheinstellungen** -> **OK** -> **Speicherstatus** -> **OK** . Sie erhalten Informationen über die noch verfügbaren Speicherplätze im Handy und auf der SIM-Karte.

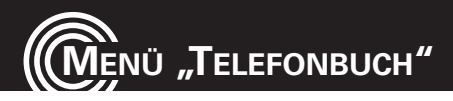

## **Einen neuen Telefonbucheintrag anlegen**

- Drücken Sie **Namen** -> **Option** -> **Neuen Kontakt hinzufügen** -> **OK**.
- Wählen Sie aus, ob der neue Eintrag im Handy oder auf der SIM-Karte erstellt werden soll und drücken Sie **OK**.
- Geben Sie einen Namen ein und drücken Sie ▼.
- Geben Sie die (erste) Rufnummer ein und drücken Sie ▼.
- Geben Sie ggf. weitere Telefonnummern ein (Privatnummer/Büronummer). Drücken Sie jeweils anschließend ▼.
- Ordnen Sie dem Eintrag eine Ruftonmelodie zu. Wählen Sie dazu mit ◄ und ► eine Melodie aus. Wählen Sie **Ton aufn.**, können Sie einen eigenen Rufton aufnehmen bzw. einen beliebigen Text in das Mikrofon des Telefons sprechen. Diese eigene Aufnahme wird als "Klingelton" ausgegeben. Drücken Sie dazu den roten Knopf in der Mitte der Navigationstaste, danach drücken Sie **Option** -> **Neue Aufnahme** -> **OK** oder den roten Knopf in der

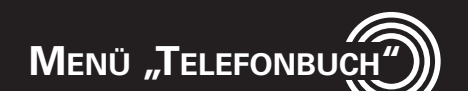

Mitte der Navigationstaste noch einmal.

Weitere Optionen:

- Liste -> Öffnet die Liste der aufgezeichneten Ruftöne. Mit Option können Sie Einträge wiedergeben und löschen.
- Drücken Sie **Option** -> **Fertig** -> **OK**. Beantworten Sie die folgende Sicherheitsabfrage mit **Ja**.

**Hinweis zum "Eigenen Klingelton":** Sie können z. B. "Peter ruft an" als Klingelton aufnehmen. Haben Sie dann "Peter" diesen Klingelton zuge**ordnet, meldet Ihr Telefon bei einem Anruf von Peter: "Peter ruft an".**

## **Aus dem Telefonbuch anrufen**

- Drücken Sie **Namen** um das Telefonbuch zu öffnen.
- Wählen Sie mit den Pfeiltasten einen Eintrag aus oder geben zuerst den Anfangsbuchstaben des Eintrags ein.
- Drücken Sie die grüne Abhebetaste um die Nummer zu wählen.

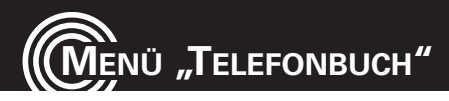

## **Einen Telefonbucheintrag ändern**

- Drücken Sie **Namen** um das Telefonbuch zu öffnen.
- Wählen Sie einen Eintrag aus, drücken Sie **Option**, wählen Sie **Bearbeiten** und drücken Sie **OK**.
- Ändern Sie den Eintrag.
- Drücken Sie **Option** -> **Fertig** -> **OK**. Beantworten Sie die folgende Sicherheitsabfrage mit **Ja**.

## **Einen Telefonbucheintrag löschen**

- Drücken Sie **Namen** um das Telefonbuch zu öffnen.
- Wählen Sie einen Eintrag aus, drücken Sie **Option**, wählen Sie **Löschen** und drücken Sie **OK**. Bestätigen Sie die Sicherheitsabfrage mit **Ja**.

## **Alle Telefonbucheinträge löschen**

• Drücken Sie **Namen** -> **Option** -> **Telefonbucheinstellungen** -> **OK** -> **Alle Kontakte löschen**. Wählen Sie, ob die Einträge im Telefon oder auf der SIM-Karte gelöscht werden sollen und bestätigen Sie Ihre Wahl.

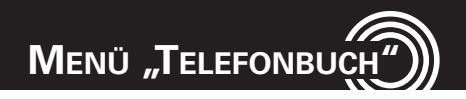

#### **Hinweis:**

- **Zum Löschen aller Einträge im Telefon benötigen Sie das Handy-Kennwort. Dies ist ab Werk fest eingestellt auf 1122.**
- **Zum Löschen aller Einträge auf der SIM-Karte müssen Sie die SIM-PIN eingeben.**

## **Alle Telefonbucheinträge kopieren**

• Drücken Sie **Namen** -> **Option** -> **Telefonbucheinstellungen** -> **OK** -> **Kontakte kopieren**. Wählen Sie, ob die Einträge von der SIM-Karte zum Telefon oder vom Telefon auf die SIM-Karte kopiert werden sollen und bestätigen Sie Ihre Wahl.

### **Telefonbucheintrag auf eine Kurzwahltaste speichern**

- Drücken Sie **Namen** -> **Option** -> **Telefonbucheinstellungen** -> **OK** -> **Kurzwahl** und drücken Sie **OK**.
- Stellen Sie zuerst sicher, dass die Funktion Kurzwahl eingeschaltet ist.

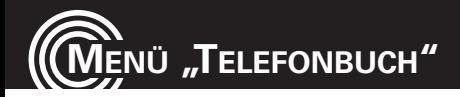

Hinweis: Steht unter Status "Aus", drücken Sie den lin**ken Softkey (Ein) um die Funktion einzuschalten.**

- Wählen Sie **Nummer einstellen** und drücken Sie **OK**.
- Wählen Sie eine Taste aus der Liste (2…9) und drücken Sie **Bearb**.
- Wählen Sie **Aus dem Telefonbuch** -> **OK**, markieren Sie einen Eintrag und drücken Sie **OK**. Bestätigen Sie die Sicherheitsabfrage mit **Ja**.

oder

Wählen Sie **Nummer bearbeiten** -> **OK**, geben Sie eine Rufnummer ein und drücken Sie **OK**. Bestätigen Sie die Sicherheitsabfrage mit **Ja**.

## **Telefonbucheintrag auf eine Direktwahltaste speichern**

- Drücken Sie **Menü** -> **Einstellungen** -> **Direktwahlnummern** -> **OK**
- Wählen Sie eine Direktwahltaste aus (M1, M2, M3) und drücken Sie **OK**.

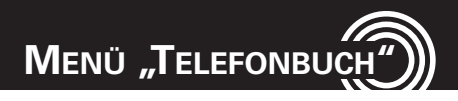

- Ändern Sie ggf. den Namen der Taste und drücken Sie ▼.
- Drücken Sie **Bearb.** -> **Aus dem Telefonbuch** -> **OK**, wählen Sie einen Eintrag und drücken Sie **OK**. oder

Drücken Sie **Bearb.** -> **Nummer bearbeiten** -> **OK**,

geben Sie eine Rufnummer ein und drücken Sie **OK**.

**Hinweis: Um den Eintrag zu bearbeiten oder zu löschen, drücken Sie Option -> Nummer bearbeiten**

#### **Weitere Optionen**

Haben Sie das Telefonbuch geöffnet und einen Eintrag ausgewählt, drücken Sie **Option** und wählen Sie aus den folgenden Möglichkeiten:

- **Ansicht**: Der Eintrag wird angezeigt.
- **SMS senden: Fine SMS an diese Nummer senden.**
- **Bearbeiten**: Sie können den Eintrag bearbeiten.

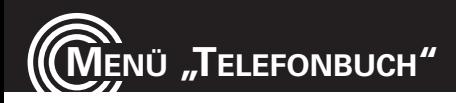

- **Löschen**: Der Eintrag wird gelöscht.
- **Kopieren**: Sie können den Eintrag ins Telefon oder auf die SIM-Karte kopieren.
- **Verschieben**: Sie können den Eintrag ins Telefon oder auf die SIM-Karte verschieben. Dabei wird er an seinem Ursprungsort gelöscht.
- **Kontakt senden**: Sie können den Eintrag als SMS-Inhalt versenden.
- **Zur Sperrliste hinzufügen**: Der Eintrag wird zur Sperrliste hinzugefügt.
- **Anrufergruppen**: Sie können Anrufergruppen definieren. In diesen Anrufergruppen können Sie Telefonbucheinträge zusammenfassen, die sich im Telefonbuch des Telefons befinden.
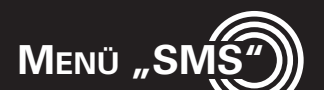

# **Menü** "SMS"

Sie können Textmitteilungen (SMS/Short Message Service) senden und empfangen. Empfangene SMS werden entweder intern im Telefon oder auf der SIM-Karte gespeichert. Ungelesene SMS werden im Posteingang gespeichert. Wenn eine neue SMS eingegangen ist, wird eine Meldung im Display angezeigt.

Ist der Speicher voll, erhalten Sie eine Meldung. Um neue SMS empfangen zu können, müssen alte SMS gelöscht werden.

## **SMS-Menü**

Nach Drücken von **Menü** -> **SMS** -> **OK** haben Sie folgende Möglichkeiten:

- **Nachrichten schreiben**: Eine neue SMS schreiben.
- **Posteingang**: Öffnet die Liste der empfangenen SMS.
- **Entwürfe**: Zugang zur Liste der Entwürfe.
- **Postausgang**: Öffnet die Liste der SMS, die noch gesen-

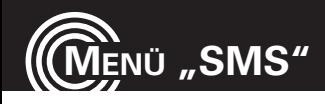

det werden sollen.

- **Gesendete**: Öffnet die Liste der gesendeten SMS.
- **Nachrichten löschen**: Sie können die SMS löschen.
- **Broadcast-Mitteilung**: Falls Ihr Netzbetreiber diesen Dienst unterstützt, können Sie hier entsprechende Einstellungen vornehmen.
- **Vorlagen**: Zugang zur Liste der Vorlagen.
- **SMS-Einstellungen**: Hier können Sie verschiedene Einstellungen für SMS vornehmen.

## **SMS-Zentrum-Nummer prüfen/ändern**

Diese spezielle Rufnummer wird für den Versand und Empfang von SMS benötigt. Sie ist auf der SIM-Karte korrekt gespeichert. In bestimmten Fällen ist es notwendig, diese Nummer zu prüfen oder auch zu ändern.

- Drücken Sie **Menü**, wählen Sie **SMS** -> **OK** -> **SMS-Einstellungen** und drücken Sie **OK**.
- Wählen Sie **Profileinstellungen** und wählen Sie das aktive Profil (grüner Haken davor).

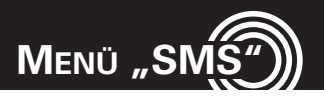

- Drücken Sie **Option**, wählen **Bearbeiten** und drücken Sie **OK**.
- Wählen Sie die SMSC-Adresse (die Telefonnummer des SMS-Zentrums Ihres Netzbetreibers) und drücken Sie **OK**.
- Löschen Sie ggf. mit **Lösche** die angezeigte Rufnummer, geben Sie mit den Zifferntasten die neue Nummer ein und drücken Sie **OK**.

## **Eine SMS schreiben und senden**

- Drücken Sie **Menü**, wählen Sie **SMS** -> **Nachrichten schreiben** und drücken Sie **OK**.
- Schreiben Sie Ihre SMS mit den Zifferntasten. Weitere Hinweise für Texteingaben s. Abschnitt "Allgemeines zur Bedienung des Telefons", Seite 20.
- Haben Sie den Text eingegeben, drücken Sie **Option**, wählen Sie **Senden an** und drücken Sie **OK**.
- Wählen Sie **Nummer eingeben**, drücken Sie **OK** und geben Sie die Empfänger-Rufnummer mit der Länder-

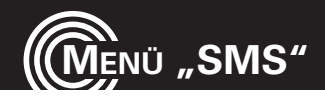

bzw. Ortsvorwahl ein und drücken Sie **OK**.

- Die eingegebene Nummer wird angezeigt.
- Drücken Sie **Option**, wählen Sie **Senden** und drücken Sie **OK**.

#### **oder**

- Wählen Sie **Vom Telefonbuch hinzufügen** und drücken Sie **OK**.
- Wählen Sie einen Eintrag aus und drücken Sie **OK**.
- Der ausgewählte Eintrag wird angezeigt.
- Drücken Sie **Option**, wählen Sie **Senden** und drücken Sie **OK**.

# **SMS lesen, löschen und weitere Optionen**

- Drücken Sie **Menü**, wählen Sie **SMS** -> **Posteingang** und drücken Sie **OK**.
- Wählen Sie eine eingegangene Nachricht aus.
- Drücken Sie **OK**, um die Nachricht anzuzeigen.
- Lesen Sie den Text sowie Datum und Uhrzeit des Emp-

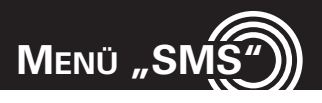

fangs.

- Drücken Sie **Option**. Sie haben folgende Möglichkeiten:
	- **Antworten**: Sie können eine Antwort direkt an die Absenderrufnummer schreiben.
	- **Absender anrufen**: Sie können den Absender anrufen.
	- **Weiterleiten**: Sie können die SMS an eine andere Empfängernummer versenden.
	- **Löschen**: Sie können die SMS löschen.
	- **Alles löschen**: Sie können alle SMS löschen.
	- **Erweitert**
		- **Nummer verwenden**: Sie können die Absenderrufnummer anrufen, im Telefonbuch speichern oder eine SMS an diese Nummer senden.
		- Ins Telefon kopieren: Sie können die SMS von der SIM-Karte ins Telefon kopieren.
		- **Zum Telefon verschieben**: Sie können die SMS von der SIM-Karte zum Telefon verschieben.

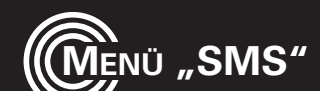

- **Alles kopieren**: Sie können alle SMS von der SIM-Karte zum Telefon oder umgekehrt kopieren.
- **Alles verschieben**: Sie können alle SMS von der SIM-Karte zum Telefon oder umgekehrt verschieben.

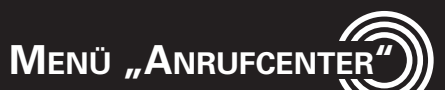

# **Menü "Anrufcenter"**

Wenn ein neuer Anruf eingegangen ist, wird eine Meldung im Display angezeigt.

- Drücken Sie **Zurück** um die Anzeige zu löschen. Es erscheint ein Symbol im Display zur Anzeige eines neuen Anrufs. Dieser Anruf ist weiterhin "ganz normal" in der Anrufliste **Verpasste Anrufe** einzusehen.
- Drücken Sie **Ansicht**, um die Rufnummer/den Namen des Anrufers zu sehen.
- Drücken Sie **Option**. Die weiteren Möglichkeiten finden Sie nachfolgend unter "Anrufliste ansehen" beschrieben.

#### **Anrufliste ansehen**

- Drücken Sie **Menü**, wählen Sie **Anrufcenter** -> **Anrufprotokolle** und drücken Sie **OK**.
- Wählen Sie, ob Sie die Liste **Verpasste Anrufe**, **Gewählte Nummern** oder **Erhaltene Anrufe** öffnen wollen und

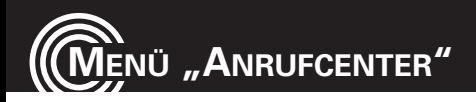

drücken Sie **OK**.

Innerhalb der Listen haben Sie verschiedene Möglichkeiten:

Drücken Sie **Option** und wählen Sie aus den folgenden Möglichkeiten:

- **Ansicht**: Die Details werden angezeigt.
- **SMS senden**: Eine SMS an diese Nummer senden.
- **Im Telefonbuch speichern**: Der Eintrag wird im Telefonbuch gespeichert.
- **Zur Sperrliste hinzufügen**: Der Eintrag wird zur Sperrliste hinzugefügt.
- **Vor Anruf bearbeiten**: Die Rufnummer vor einem Rückruf bearbeiten.
- **Löschen**: Diesen Eintrag löschen.

## **Anrufliste löschen**

• Drücken Sie **Menü**, wählen Sie **Anrufcenter** -> **Anrufprotokolle** und drücken Sie **OK**.

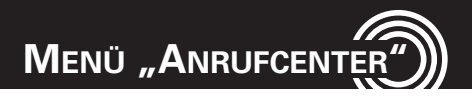

- Wählen Sie **Protokolle löschen** und drücken Sie **OK**.
- Wählen Sie, ob Sie die Liste **Verpasste Anrufe**, **Gewählte Nummern**, **Erhaltene Anrufe** oder **Alles löschen** wollen und drücken Sie **OK**. Bestätigen Sie die Sicherheitsabfrage mit **Ja**.

#### **Weitere Optionen**

- Drücken Sie **Menü**, wählen Sie **Anrufcenter** -> **Anrufprotokolle** und drücken Sie **OK**.
- Wählen Sie **Anrufzeitmesser** und drücken Sie **OK**. Sie sehen die Zeiten für den **Letzter Anruf**, **Gewählte Nummern** und **Erhaltene Anrufe**.

Wählen Sie **Alles zurücksetzen** um die Anrufzeiten zu löschen. Bestätigen Sie die Sicherheitsabfrage mit **Ja**.

• Wählen Sie **SMS-Zähler** und drücken Sie **OK**. Sie sehen die Anzahl für **Gesendet** und **Empfangen**. Wählen Sie **Zurück..** (linker Softkey) um die Zähler zu löschen. Bestätigen Sie die Sicherheitsabfrage mit **Ja**.

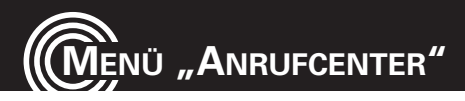

#### **Anrufeinstellungen**

- Nach Drücken von **Menü** -> **Anrufcenter** -> **Anrufeinstellungen** -> **OK** haben Sie folgende Möglichkeiten:
	- **Anrufer-Nummer**: Einstellung für die Rufnummernübertragung zum angerufenen Anschluss.
		- **Nach Netzwerk einstellen**: Voreinstellung des Netzwerkes verwenden.
		- **ID ausblenden**: Rufnummer nicht übertragen.
		- ID senden: Rufnummer übertragen.
	- **Anklopfen**: Einstellung des Verhaltens bei einem weiteren Anruf während eines Gespräches.
		- **Aktivieren**: Das zweite Gespräch wird durch einen Aufmerksamkeitston im Hörer signalisiert.
		- **Deaktivieren**: Der zweite Anrufer erhält den Besetztton.
		- Abfragestatus: Information über die derzeitige Einstellung.
	- **Rufumleitung**: Einrichten von Rufumleitungen.

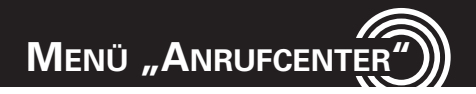

- **Alle Sprachanrufe umleiten**: Sie können eine Rufumleitung für Sprachanrufe **Aktivieren** (geben Sie anschließend eine Ziel-Rufnummer ein oder wählen Sie **Zur Sprach-Mailbox**, wenn die Anrufe an Ihre Mailbox geleitet werden sollen), **Deaktivieren** oder mit **Abfragestatus** das derzeitige Verhalten abfragen.
- **Umleiten wenn nicht erreichbar**: Rufumleitung, falls Ihr Handy nicht im Netz erreichbar ist (ausgeschaltet oder "Kein Netz"). Einstellmöglichkeiten s. "Alle Sprachanrufe umleiten".
- **Umleiten wenn keine Antwort**: Rufumleitung, falls Sie ein Gespräch nicht annehmen. Einstellmöglichkeiten s. "Alle Sprachanrufe umleiten".
- **Umleiten wenn besetzt**: Rufumleitung, falls Ihr Handy besetzt ist. Einstellmöglichkeiten s. "Alle Sprachanrufe umleiten".
- **Alle Datenanrufe umleiten**: Rufumleitung für Nicht-

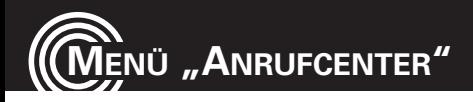

Sprach-Anrufe. Einstellmöglichkeiten s. "Alle Voiceanrufe".

- **Alle Umleitungen löschen**: Alle Rufumleitungen ausschalten.
- **Anrufsperre**: Einrichten von Sperren für ausgehende und eingehende Anrufe. Das jeweils einzugebende Passwort lautet im Auslieferungszustand 1234. Sie können es in ein persönliches Passwort ändern (-> Kennwort für Anrufsperre ändern).
	- **Abgehende Anrufe**: Sperren Sie **Alle Anrufe**, können keine Anrufe mehr gewählt werden. Sperren Sie **Internationale Gespräche**, können keine Anrufe in ausländische Netze mehr gewählt werden. Sperren Sie **Internationale Anrufe außer Heimat-Netz**, können nur Anrufe in das Netz Ihres Providers (von dem Sie die SIM-Karte haben) durchgeführt werden.
	- **Eingehende Anrufe**: Bei der Aktivierung von **Alle**

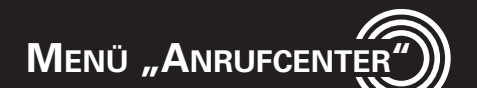

**Anrufe** werden keine Anrufe signalisiert - Sie sind nicht erreichbar. Die Einstellung **Beim Roaming** sperrt alle eingehenden Anrufe, wenn Sie sich außerhalb Ihres Heimatnetzes befinden (z. B. im Ausland während eines Urlaubs).

- **Alles abbrechen**: Alle Sperren aufheben.
- **Kennwort für Anrufsperre ändern**: Änderung des Passwortes zum Ein-/Ausschalten der Sperren. Im Auslieferungszustand lautet das Passwort 1234.
- **Geschlossene Benutzergruppe**: Dieses Leistungsmerkmal ist netzbetreiberabhängig. Informieren Sie sich über die Verfügbarkeit und die notwendigen Einstellungen bei Ihrem Netzbetreiber.
- **Erweiterte Einstellungen**:
	- **Sperrliste**: Sie können eine Liste von Rufnummern eingeben, die blockiert werden sollen. Haben Sie den Modus eingeschaltet, werden Anrufe von diesen Rufnummern nicht mehr sig-

**MENÜ "ANRUFCENTER"**

nalisiert.

- **Autom. Wahlwiederholung**: Ist die Funktion eingeschaltet, werden Rufnummern, die bei der Wahl "besetzt" waren, kontinuierlich automatisch angerufen (Abstand 5 min, max. 5 Versuche).
- **Anrufzeitanzeige**: Ist die Funktion eingeschaltet, wird die aktuelle Gesprächsdauer im Display angezeigt.
- **Anrufzeitsignal**: Sie können einstellen, ob Sie während eines Gesprächs durch einen Aufmerksamkeitston im Hörer nach einer bestimmten Zeit auf die Gesprächsdauer hingewiesen werden wollen. Bei **Einmal** können Sie eine Zeit bis zu 3000 s (=50 min), bei **Wiederholend** eine Zeit zwischen 30 und 60 s einstellen.

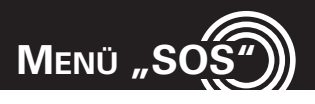

# **Menü "SOS"**

Dieses Telefon ist mit einer Notruffunktion ausgestattet. Es können bis zu 5 persönliche Rufnummern für einen automatischen Notrufablauf oder die Rufnummer für ein Notruf-Zentrum eingetragen werden.

## **Notrufziel auswählen**

- Drücken Sie **Menü**, wählen Sie **SOS** -> **SOS Einstellung** -> **SOS Modus einstellen** und drücken Sie **OK**.
- Wählen Sie **Einzelne Notrufnummern**, wenn der Notruf an 5 eingespeicherte Rufnummern (s. u.) gehen soll oder **Notrufzentrum**, wenn der Notruf an eine zentrale Stelle gehen soll. Wählen Sie **Aus**, wird die Notruffunktion deaktiviert.

## **Rufnummern für Notruffunktion eingeben**

- Drücken Sie **Menü**, wählen Sie **SOS** -> **SOS Einstellung** und drücken Sie **OK**.
- Wählen Sie **Notrufnummern eingeben** -> **OK**, markieren

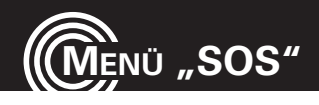

einen der 5 möglichen Speicherplätze und drücken Sie **Bearb**.

• Wählen Sie **Aus dem Telefonbuch**, um Rufnummern aus dem Telefonbuch zu übernehmen oder **Nummer bearbeiten**, um Rufnummern direkt einzugeben.

oder

• Wählen Sie **Rufnummer des Notrufzentrums** -> **OK** und geben Sie die gewünschte Telefonnummer ein.

**Hinweis: Es ist nicht erlaubt, hier öffentliche Stellen wie Polizei, Feuerwehr oder Rettungsleitstelle einzutragen. Es handelt sich um einen reinen "privaten" Notruf.**

#### **Notrufnachricht auswählen**

- Drücken Sie **Menü**, wählen Sie **SOS** -> **SOS Einstellung** -> **Notrufnachricht einstellen** und drücken Sie **OK**.
- Wählen Sie **Standard-Nachricht**, wenn eine Standard-Sprachnachricht gesendet werden soll.

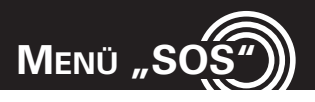

oder

• Wählen Sie **Persönliche Notrufnachricht**, wenn eine von Ihnen selbst gesprochene Nachricht gesendet werden soll. Um diese Einstellung nutzen zu können müssen Sie vorher eine Sprachnachricht aufnehmen (siehe unten).

#### **Persönliche Notrufnachricht aufnehmen**

- Drücken Sie **Menü**, wählen Sie **SOS** -> **Persönliche Notrufnachricht** und drücken Sie **OK**.
- Drücken Sie **Option**, wählen Sie **Neue Aufnahme** und drücken Sie **OK**.
- Sprechen Sie dann Ihre persönliche Nachricht in das Mikrofon des Telefons.
- Zum Beenden der Aufnahme drücken Sie **Stop**.
- Beantworten Sie die nachfolgende Sicherheitsabfrage mit **Ja**.

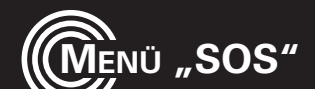

#### **Ablauf eines Notrufs**

Schieben Sie den Notrufschalter auf der Rückseite des Gerätes in die obere Position - **SOS** wird sichtbar. Sobald der automatische Notruf beginnt, hören Sie für einige Sekunden einen "Sirenen"-Ton.

#### **Bei Einstellung "Einzelne Notrufnummern":**

- Die erste Rufnummer wird gerufen.
- Wenn die erste Notruf-Nummer nicht antwortet, wird die zweite Notruf-Nummer gerufen usw. Alle Notruf-Nummern (max. 5) werden nacheinander angerufen. Haben Sie nur eine Notrufnummer eingegeben, wird diese wiederholt angerufen. Dieser Ablauf wird ggf. so lange wiederholt, bis der Akku Ihres Handys leer ist. Die Notruf-Schleife stoppt, sobald jemand den Anruf entgegen nimmt. Die Notrufnachricht wird abgespielt. Drückt der Angerufene während oder bis spätestens 10 s nach Ende Ihrer Notrufnachricht die Taste "0" an seinem Telefon, wird an Ihrem Handy die Freisprech-Funktion

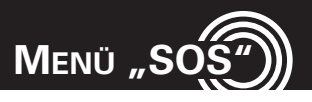

aktiviert und Sie können mit dem Angerufenen persönlich sprechen.

- **Achtung: Erwähnen Sie bitte ausdrücklich in Ihrer persönlichen Notrufnachricht, dass der Angerufene die Taste "0" drücken muss, um mit Ihnen sprechen zu können. Geschieht dies nicht, wird die Anrufschleife fortgesetzt. Durch diese Maßnahme wird vermieden, dass die Notrufschleife abgebrochen wird, wenn z. B. ein Anrufbeantworter Ihren Notruf entgegen nimmt.**
- **Die Notrufschleife wird auch nach Beendigung eines angenommenen Notrufs fortgesetzt, solange, bis Sie den Notruf abbrechen (Notrufschalter wieder nach unten schieben).**

#### **Notruffunktion abbrechen**

Schieben Sie den Notrufschalter wieder in die untere Position.

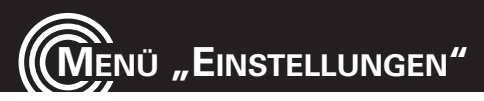

# **Menü** "Einstellungen"

## **Benutzerprofile**

Sie können verschiedene Profile (spezielle Einstellungen je nach Benutzer oder Umgebung) speichern, die Sie bei Bedarf schnell umschalten können.

- Drücken Sie **Menü**, wählen Sie **Einstellungen** -> **Benutzerprofile** und drücken Sie **OK**.
- Wählen Sie eines der Profile aus und drücken Sie **Option**.
- Sie haben folgende Möglichkeiten:
	- **Aktivieren**: Das Profil ist mit den entsprechenden Einstellungen aktiviert.
	- **Definieren**: Bearbeiten Sie die Einstellungen für das gewählte Profil.
		- **Toneinstellungen**
			- **Eingehender Anruf**  Auswahl der Melodie bei Anruf
			- **Alarm** Auswahl der Melodie für einen Alarm/Wecker

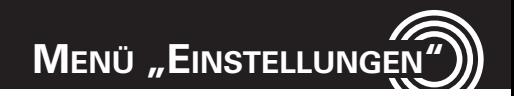

- **Einschalten** Auswahl des Tons beim Einschalten des Handys
- **Ausschalten** Auswahl des Tons beim Ausschalten des Handys
- **Klappe öffnen** Ton bei Aufklappen des Han dys
- **Klappe schließen** Ton bei Zuklappen des Handys
- **SMS** Ton für den Empfang einer SMS
- **Tastatur** Stellen Sie ein, ob die Wahl einer Ziffer mit einem **Klicken**, durch **Töne**, der Ansage der jeweiligen Ziffer durch eine **Sprachausgabe** oder **Lautlos** erfolgen soll.
- **Lautstärke**: Wählen Sie die Lautstärke für den **Klingelton**, den **Tastenton** und den **Alarmton**.
- **Rufton Typ:** Wählen Sie, ob ein Anruf nur durch **Nur klingeln**, **Nur vibrieren**, **Vibrieren und klingeln** oder erst **Vibrieren dann klingeln** signalisiert

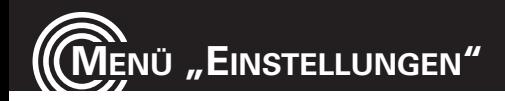

werden soll.

- **Klingelton**: Sie können zwischen **Einzeln**, **Wiederholen** und **Ansteigend** wählen.
- **Extra Töne**: Sie können einzelne Hinweistöne für verschiedene Zustände ein- bzw. ausschalten (**Warnung** / **Fehler** / **Verbindung mit Netz** / **Gesprächsverbindung**).
- **Antwortmodus**: Mit eingestellter Auswahl **Klappe öffnen** wird durch Öffnen der Klappe ein Anruf angenommen.

Wenn die Auswahl **Beliebige Taste** eingeschaltet ist, können eintreffende Gespräche mit jeder beliebigen Taste (außer dem rechten Softkey und der roten Auflegetaste) angenommen werden. Ist keine Auswahl gewählt, kann ein Anruf nur mit der grünen Abhebetaste angenommen werden.

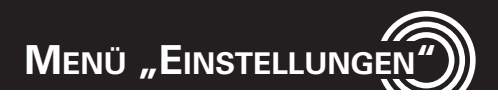

#### **Direktwahlnummern**

Sie können die Direktwahltasten M1, M2 und M3 mit Ihren bevorzugten Rufnummern belegen.

- Drücken Sie **Menü**, wählen Sie **Einstellungen** -> **Direktwahlnummern** und drücken Sie **OK**.
- Wählen Sie eine Direktwahltaste aus und drücken Sie **OK**.
- Ändern Sie ggf. die Bezeichnung (max. 4 Zeichen) und drücken Sie anschließend ▼.
- Drücken Sie **Bearb.** und wählen Sie einen Telefonbucheintrag aus, geben Sie die Rufnummer von Hand ein oder löschen Sie die bisher eingetragene Rufnummer.

## **Klangregler**

Stellen Sie den gewünschten Klang für den Hörer/Lautsprecher ein.

• Drücken Sie **Menü**, wählen Sie **Einstellungen** -> **Klang regler** und drücken Sie **OK**.

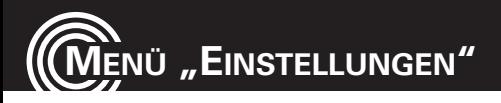

• Wählen Sie **Normaler Klang**, **Bässe verstärkt** oder **Höhen verstärkt** aus und drücken Sie **OK**.

## **Verstärkung ein-/ausschalten**

- Drücken Sie **Menü**, wählen Sie **Einstellungen** -> **Verstärkung** und drücken Sie **OK**.
- Wählen Sie **Verstärkung ein**, um die Verstärkung generell einzuschalten oder **Verstärkung aus**, um die Verstärkung generell auszuschalten.

Haben Sie die Verstärkung hier generell ausgeschaltet, können Sie im Gespräch jederzeit mit der Verstärkertaste (siehe Seite 2) die Hörerlautstärke verstärken.

#### **Längeres Hören bei voller Hörerlautstärke kann Gehörschäden verursachen.**

# **Telefoneinstellungen**

• Drücken Sie **Menü**, wählen Sie **Einstellungen** -> **Telefoneinstellungen** und drücken Sie **OK**.

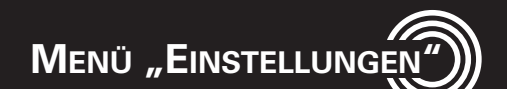

- Sie haben folgende Möglichkeiten:
	- **Uhrzeit und Datum**: Sie können in diesem Menü die Zeitzone wählen (**Heimatstadt einstellen**), **Uhrzeit und Datum** sowie das **Format** einstellen (Zeit 24/12h / Datum (TT MM JJJJ/ MM TT JJJJ / JJJJ MM TT) / Datumstrennzeichen).
	- **Ein- und Ausschaltzeiten festlegen**: Sie können bis zu vier automatische Ein- bzw. Ausschaltzeiten für Ihr Telefon einstellen. Wählen Sie einen Eintrag aus und drücken Sie **Bearb**. Wählen Sie unter Status mit den Pfeiltasten ◄/► "Aktivieren" um die Funktion einzuschalten. Wählen Sie dann, ob das Telefon automatisch ein- ("Einschalten") oder ausgeschaltet ("Ausschalten") werden soll. Geben Sie dann die gewünschte Uhrzeit ein und drücken Sie zum Abschluss **OK**.

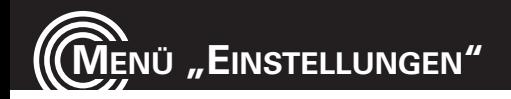

**Hinweis: Bitte beachten Sie, dass die Eingabe der SIM-PIN beim Einschalten ggf. notwendig ist. Siehe auch -> Sicherheitseinstellungen/SIM-Sperre, Seite 63.**

**Sprache**: Stellen Sie eine Sprache für die Displaytexte ein.

- Bevorzugte Eingabemethode: Stellen Sie ein, welche bevorzugte Einstellung Sie für die Eingabe von Text (Telefonbucheinträge/SMS) verwenden wollen.
- **Display**

-

- **Hintergrundbild**: Wählen Sie ein Hintergrundbild für das Ruhedisplay aus.
- **Bildschirmschoner**: Wählen Sie unter **Einstellungen**/Status, ob der Bildschirmschoner generell ein- oder ausgeschaltet sein soll und legen Sie eine Wartezeit bis zum Einschalten fest (wenn Status "Ein" ist). Unter Wählen finden Sie eine Anzahl Motive für den Bildschirmschoner.

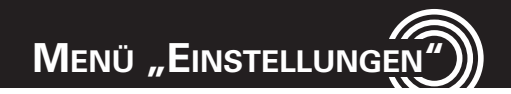

- **Beim Einschalten/Beim Ausschalten**: Wählen Sie eine Animation, die beim Ein- bzw. Ausschalten des Telefons angezeigt werden soll.
- **Dedizierte Taste**: Sie können die Navigationstaste ▲ / ▼/ ◄/► mit Schnellzugriffen auf verschiedene Menüpunkte belegen. Im Ruhezustand wird dann beim Drücken der jeweiligen Taste der entsprechende Menüpunkt direkt aufgerufen.
	- Wählen Sie eine Taste (**Oben**, **Unten**, **Links** oder **Rechts**), drücken Sie **Bearb.** und wählen Sie eine Funktion aus der Liste. Zum Speichern drücken Sie **OK**.
- **Weitere Einstellungen**
	- **LCD-Beleuchtung**: Stellen Sie die gewünschte Helligkeit und die Beleuchtungszeit des Displays ein.
	- **LED: Anruf/SMS**: Stellen Sie ein, ob die Anzeige-LED für Anrufe und neue SMS bei Bedarf immer an (Ein), zwischen 20:00 Uhr und 08:00 Uhr aus

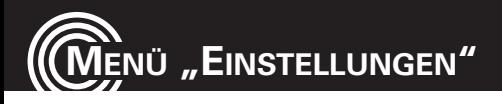

(Nachtmodus) oder komplett aus (Aus) sein soll.

- **LED: Akku laden**: Stellen Sie ein, ob die Ladeanzeige-LED bei Bedarf immer an (Ein), zwischen 20:00 Uhr und 08:00 Uhr aus (Nachtmodus) oder komplett aus (Aus) sein soll.

#### **Netzeinstellungen**

- Drücken Sie **Menü**, wählen Sie **Einstellungen** -> **Netzeinstellungen** und drücken Sie **OK**.
- Sie haben folgende Möglichkeiten:
	- **Netzwahl**: Wählen Sie, ob die Auswahl des Handy-Netzes automatisch oder manuell erfolgen soll (**Netzwahlmodus**), starten Sie eine **Neue Suche** oder wählen Sie aus der Liste der gefundenen Netze das gewünschte aus (**Netz wählen**). Bei der Einstellung **Automatisch** versucht das Telefon sich mit dem Netzbetreiber zu verbinden, von dem Ihre SIM-Karte ist.

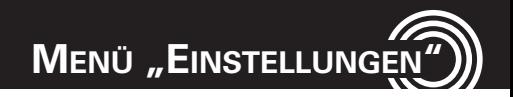

Bevorzugte Netzwerke: In der Liste der bevorzugten Netz können Sie die Priorität einzelner Netze ändern oder Einträge löschen.

## **Sicherheitseinstellungen**

- Drücken Sie **Menü**, wählen Sie **Einstellungen** -> **Sicherheitseinstellungen** und drücken Sie **OK**.
- Sie haben folgende Möglichkeiten:
	- **SIM-Sperre**: Sie können die Abfrage der SIM-PIN beim Einschalten des Telefons ein- oder ausschalten. Bei einigen SIM-Karten wird dies nicht gestattet.
	- **Kennwort ändern**: Sie können folgende Kennwörter ändern:
		- PIN (der SIM)
		- PIN2 (der SIM)

## **Bluetooth**

• Drücken Sie **Menü**, wählen Sie **Einstellungen** -> **Bluetooth** und drücken Sie **OK**.

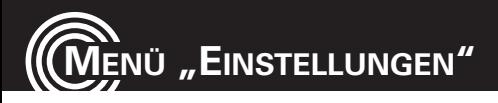

- Sie haben folgende Möglichkeiten:
	- **Bluetooth: Ein-/Ausschalten der Bluetooth-Funktion.**
	- **Sichtbarkeit**: Stellen Sie ein, ob Ihr Handy bei eingeschalteter Bluetooth-Funktion für andere Bluetooth-Geräte sichtbar ist oder nicht.
	- **Mein Gerät**: Zum Herstellen der Verbindung nur zu einem Gerät mit Audioprofil (z. B. Headset oder Freisprecheinrichtung).

Vorher muss die "Anfrage Audiogerät" und das "Koppeln" mit dem entsprechenden Gerät durchgeführt worden sein. Nach Auswahl des Gerätes und **Option** haben Sie folgende Möglichkeiten:

- Verbinden (mit dem gekoppelten Gerät)
- Dienstliste anzeigen
- Umbennen des Kopplungs-Namens
- Löschen dieses Gerätes
- Löschen aller Geräte
- **Suche Audiogerät**: Mit **OK** wird die Suche nach

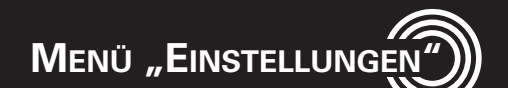

einem Bluetooth-Gerät gestartet. Nach dem Finden und Anzeigen dieses Gerätes muss es gekoppelt werden (linker Softkey: **Koppeln**).

- **Gerätenamen ändern**: Anzeige des eigenen Bluetooth-Namens mit Änderungsmöglichkeit.
- **Erweitert**: Nach **Option** erhalten Sie folgende Möglichkeiten:
	- **Audiopfad**: Legen Sie fest, ob die Audiowiedergabe am Handy verbleibt oder auf ein Bluetooth-Headset weitergeleitet wird.
	- **Meine Adresse**: Anzeige der Bluetooth-Adresse des Telefons.

#### **Werksseitige Einstellungen wiederherstellen**

Sie können das Telefon in den Auslieferungszustand zurücksetzen. Dazu müssen Sie das Handy-Kennwort eingeben. Dies ist ab Werk auf 1122 eingestellt.

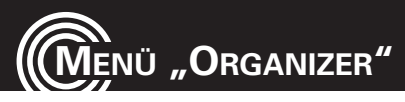

# **Menü "Organizer"**

# **Kalender**

Der Kalender lässt sich von Januar 1970 bis Dezember 2030 einstellen. Mit **Option** erreichen Sie verschiedene Funktionen wie

- Ansicht
- Alles anzeigen
- Ereignis hinzufügen
- Ereignis löschen
- Zu Datum springen

#### **Rechner**

Mit dem integrierten Rechner können Sie plus, minus, mal und geteilt rechnen.

- Geben Sie die erste(n) Zahl(en) Ihrer Rechenoperation ein. Ein Komma geben Sie mit der Raute-Taste ein.
- Drücken Sie Navigationstaste ▲ /▼/ ◄/► um das Operationssymbol zu wählen (+ - x ÷).

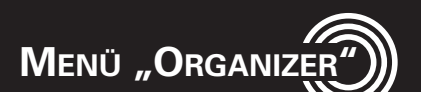

- Geben Sie die nächste(n) Zahl(en) ein.
- Drücken Sie **OK** oder den roten Knopf in der Mitte der Navigationstaste, um die Rechenoperation auszuführen.

## **Alarm**

Sie können Sie 5 verschiedene Alarmzeiten einstellen, die einmalig, täglich oder nur an bestimmten Tagen ertönen sollen.

- Wählen Sie einen Eintrag und drücken Sie **Bearb**.
- Schalten Sie mit ◄/► den Alarm **Ein** oder **Aus** und drücken Sie ▼.
- Wählen Sie, ob der Alarm **Einmal**, **Täglich** oder an bestimmten **Tage**n erfolgen soll. Die Tage wählen Sie mit ◄/►, ein- und ausschalten können Sie jeweils mit dem linken Softkey **Ein** / **Aus**. Tage, an denen der Alarm gegeben wird, sind durch eine rote Umrahmung gekennzeichnet.
- Legen Sie unter Rufton Typ fest, wie der Alarm gege-

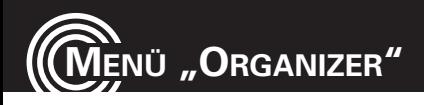

ben werden soll (Klingeln / Nur vibrieren / Vibrieren und Klingeln).

• Ertönt das Wecksignal, schalten Sie es mit **Stop** aus.

# **Aufgaben**

Sie können nach **Hinzuf**. Terminerinnerungen definieren. Dazu stehen Ihnen verschiedene Möglichkeiten zur Verfügung.

# **Stoppuhr**

Es steht Ihnen eine Stoppuhr mit verschiedenen Funktionen zur Verfügung.

- **Normale Stoppuhr**
	- **Zwischenzeitmessung**: Stoppuhr mit Zwischenzeit-Funktion und Aufsummierung der kompletten Zeit. **Start** startet die Funktion, **Zw-Zeit** nimmt die Zwischenzeit (die Gesamtzeit wird weiterhin angezeigt), **Pause** oder der rote Knopf in der Mitte der Navigationstaste stoppt die Funktion mit Speichermöglich-

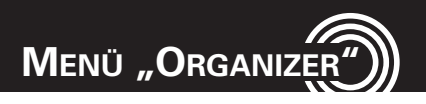

keit, und mit **Option** können Sie die Stoppuhr **Zurücksetzen** oder **Fortsetzen**.

- **Rundenzeitmessung**: Stoppuhr mit Rundenzeit-Funktion ohne Aufsummierung der kompletten Zeit. **Start** startet die Funktion, **Runde** nimmt die Rundenzeit (die jeweils verstrichene Zeit seit der letzten Rundenzeitnahme wird angezeigt), **Pause** oder der rote Knopf in der Mitte der Navigationstaste stoppt die Funktion mit Speichermöglichkeit, und mit **Option** können Sie die Stoppuhr **Zurücksetzen** oder **Fortsetzen**.
- **Einträge anzeigen**: Liste der gespeicherten Stoppzeiten.

#### • **4-fach Stoppuhr**

Die 4-fach Stoppuhr besteht aus 4 parallelen Stoppuhren, die Sie einzeln mit der Navigationstaste ▲ /▼/ ◄/► starten können.

Die jeweils aktive Stoppuhr können Sie mit dem roten

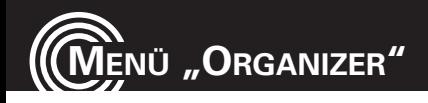

Knopf in der Mitte der Navigationstaste oder dem linken Softkey starten (**Start**), anhalten (**Pause**) und fortsetzen (**Forts.**).

Mit dem rechten Softkey **Zurück..** werden alle vier Stoppuhren zurückgesetzt.
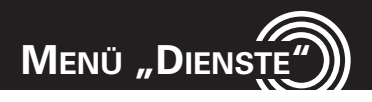

# **Menü** "Dienste"

Die in diesem Menü erscheinenden Einträge sind von Ihrem Netzbetreiber abhängig. Bitte erkundigen Sie sich bei Ihrem Netzbetreiber nach Einzelheiten.

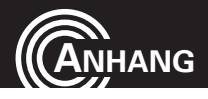

## **Anhang**

## **Technische Daten**

- Maximale Gesprächszeit ca. 7 Stunden
- Bereitschaftszeit bis zu 8 Tagen
- 

Dual-Band GSM 900 / DCS 1800 Weitere Funktionen Bluetooth, Taschenlampe, Notruffunktion Akku Li-Ionen, 3.7V, 1050 mAh Hörerlautstärke +40dB (Verzerrung < 5 %) Abmessungen 102 x 51 x 17 mm (geschlossen) 195 x 51 x 11 mm (geöffnet) USB-Anschluss Micro USB, EU Standard Headset-Anschluss 2,5 mm Klinkenstecker SAR-Werte GSM 900 MHz 0,512 W/kg DCS 1800 MHz 0,582 W/kg

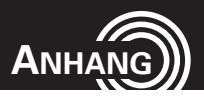

### **Service-Hotline**

Haben Sie Probleme mit Ihrem Telefon, kontrollieren Sie zuerst die folgenden Hinweise. Bei technischen Problemen wenden Sie sich bitte an unsere Service-Hotline unter Tel. 0180 5 001388 (Kosten bei Drucklegung: 14 ct/Min. aus dem dt. Festnetz; maximal 42 ct/Min. aus den Mobilfunknetzen). Bei Garantieansprüchen wenden Sie sich an Ihren Fachhändler. Die Garantiezeit beträgt 2 Jahre.

### **Fragen und Antworten**

### **Fragen**

Das Telefon lässt sich nicht einschalten.

Das Display ist beim Einschalten des Telefons "gesperrt".

### **Antworten**

- Es ist kein Akku eingelegt.
- Der Akku ist nicht geladen.

Benutzen Sie den PUK zum Entsperren der SIM-Karte. Wenden Sie sich an Ihren Serviceprovider.

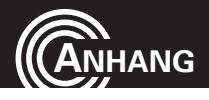

Es wird keine Signalstär-Keine Netzverbindung.

ke angezeigt.

Die Tastatur funktioniert überhaupt nicht oder nur sehr langsam.

Das Telefon befindet sich möglicherweise an einem Ort ohne Netzdienst. Begeben Sie sich an einen anderen Ort oder wenden Sie sich an Ihren Serviceprovider.

Die Betriebsgeschwindigkeit des Displays ist bei niedrigen Temperaturen verlangsamt. Dies ist normal. Versuchen Sie es an einem wärmeren Ort.

Bei einigen Funktionen wird eine Meldung im Display angezeigt, dass die Ausfu**̈**hrung/Verwendung nicht möglich ist.

Viele Funktionen können erst verwendet werden, nachdem der Dienst beantragt wurde. Wenden Sie sich fu**̈**r weitere Details an Ihren Serviceprovider.

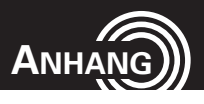

Die Anzeige steht oder das Gerät reagiert auf keinen Tastendruck.

Keine Verbindung zum Mobilfunknetz.

Es wird die Meldung ..SIM einlegen" auf dem Display angezeigt.

Der Akku kann nicht innerhalb ku**̈**rzester Zeit leer.

Nehmen Sie den Akku fu**̈**r 3 Minuten heraus und versuchen Sie es erneut.

Wenden Sie sich an Ihren Serviceprovider.

Stellen Sie sicher, dass die SIM-Karte korrekt eingelegt ist. Wenden Sie sich ggf. an Ihren Serviceprovider.

- Der Akku ist defekt.
- geladen werden oder ist Stellen Sie das Telefon richtig auf die Ladestation bzw. schließen Sie das Ladegerät richtig an. Reinigen Sie die Kontaktflächen am Telefon und an der Ladestation mit einem weichen trockenen Tuch.

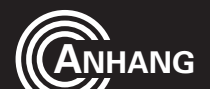

- Laden Sie das Telefon 4 Stunden lang.

## **Hinweise rund um den Akku**

- Verwenden Sie ausschließlich vom Hersteller zugelassene Akkus, Kabel und Ladegeräte, da sonst der Akku beschädigt werden kann.
- Werfen Sie die Akkus auf keinen Fall ins Feuer oder in Wasser.
- Schließen Sie den Akku nicht kurz.
- Lassen Sie den Akku immer im Telefon, um einen versehentlichen Kurzschluss der Akkukontakte zu vermeiden.
- Halten Sie die Akkukontakte sauber und frei von Schmutz.
- Der Akku kann hunderte Male ge- und entladen werden, seine Lebensdauer ist jedoch begrenzt.

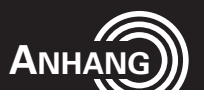

• Tauschen Sie den Akku aus, wenn die Akkuleistung merklich gesunken ist.

## **Bestimmungsgemäße Verwendung**

Dieses Telefon ist geeignet für das Telefonieren innerhalb eines Mobilfunknetzes. Jede andere Verwendung gilt als nicht bestimmungsgemäß. Eigenmächtige Veränderungen oder Umbauten sind nicht zulässig. Öffnen Sie das Gerät in keinem Fall selbst und führen Sie keine eigenen Reparaturversuche durch.

## **Anwendungsbereich**

- Verwenden Sie das Telefon nicht in verbotenen Bereichen.
- Schalten Sie das Telefon in der Nähe medizinischer Geräte aus (z. B. in Krankenhäusern).
- Verwenden Sie das Telefon nicht an Tankstellen oder in der Nähe von Kraftstoffen oder Chemikalien.
- Erkundigen Sie sich vor dem Benutzen des Telefons in

### 77 **Service-Hotline Deutschland 01805 001388**

(Kosten bei Drucklegung: 14 ct/Min. aus dem dt. Festnetz, max. 42 ct/Min. aus den Mobilfunknetzen)

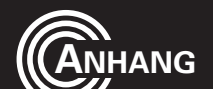

Flugzeugen bei der Fluggesellschaft, ob Sie das Mobiltelefon betreiben dürfen.

## **Sicherheitshinweise**

- Vermeiden Sie Rauch, Staub, Erschütterungen, Chemikalien, Feuchtigkeit, Hitze oder direkte Sonneneinstrahlung. Ihr Telefon ist nicht wasserdicht; halten Sie es trocken.
- Verwenden Sie ausschließlich Originalzubehör und Originalakkus. Versuchen Sie nicht, andere Produkte als die vom Hersteller zugelassenen anzuschließen.
- Wenn Sie das Telefon an andere Geräte anschließen möchten, lesen Sie die Bedienungsanleitung zu diesem Gerät, um detaillierte Sicherheitshinweise zu erhalten. Versuchen Sie nicht inkompatible Produkte anzuschließen.
- Reparaturen an diesem Gerät dürfen nur von qualifiziertem Kundendienstpersonal durchgeführt werden.

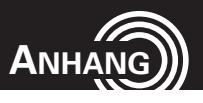

- Bei allen Mobilfunkgeräten kann es zu Interferenzen kommen, die die Leistung beeinträchtigen können.
- Halten Sie Ihr Telefon und seine Zubehörteile außerhalb der Reichweite von Kindern.
- Die SIM-Karte kann entnommen werden. Vorsicht! Kleinkinder könnten diese verschlucken.
- Der Rufton wird über den Lautsprecher wiedergegeben. Nehmen Sie zuerst den Anruf an und halten Sie dann das Telefon an das Ohr.
- Verwenden Sie das Telefon während der Fahrt mit Kraftfahrzeugen oder Fahrrädern nur mit zugelassenen Freisprecheinrichtungen und entsprechend positionierten Halterungen. Vergewissern Sie sich, dass durch den Betrieb des Telefons keine sicherheitsrelevanten Funktionen gestört werden. Beachten Sie zwingend die gesetzlichen und landesspezifischen Vorschriften.
- Zu implantierten Herzschrittmachern sollte immer ein Abstand von mindestens 15 cm eingehalten werden,

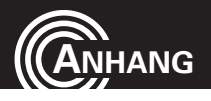

um eventuelle Störungen zu vermeiden. Sie sollten das eingeschaltete Telefon nicht in der Brusttasche tragen. Bei Gesprächen halten Sie das Telefon an das vom Herzschrittmacher entgegengesetzte Ohr. Das Telefon muss sofort ausgeschaltet werden, wenn Sie irgendwelche Beeinträchtigungen spüren oder vermuten.

- Dieses Telefon ist hörgerätekompatibel. Tragen Sie ein Hörgerät, sollten Sie sich trotzdem bei Ihrem Arzt oder beim Hersteller des Hörgeräts über eventuelle Beeinträchtigungen durch Mobilfunkgeräte erkundigen.
- Verlassen Sie sich bei der Absicherung für Notfälle nicht allein auf das Mobilfunktelefon. Aus verschiedenen technischen Gründen ist es nicht möglich, unter allen Umständen eine sichere Verbindung zu garantieren.

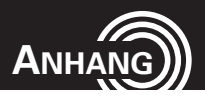

## **Energiesparendes Netzteil**

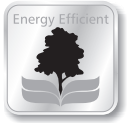

· Energiesparend - Economisant l'énergie . A risnarmio di energia • Energy efficient

Das zum Lieferumfang gehörige Netzteil erfüllt die Öko-Design-Anforderungen der EU für energiebetriebene Produkte (Direktive 2005/32/EG).

Der Energieverbrauch ist deshalb sowohl im Betriebs- als auch im Bereitzustand deutlich geringer als bei den Netzteilen älterer Modelle.

## **Entsorgung**

Wollen Sie Ihr Gerät entsorgen, bringen Sie es zur Sammelstelle Ihres kommunalen Entsorgungsträgers (z. B. Wertstoffhof). Nach dem Elektro- und Elektronikgerätegesetz sind Besitzer von Altgeräten gesetzlich verpflichtet, alte Elektro- und Elektronikgeräte einer getrennten Abfallerfassung zuzuführen. Das nebenstehende Symbol bedeutet, dass Sie das Gerät auf keinen Fall in den Hausmüll werfen dürfen!

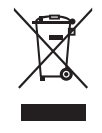

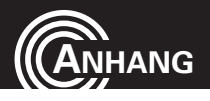

## **Gefährdung von Gesundheit und Umwelt durch Akkus und Batterien!**

Akkus und Batterien nie öffnen, beschädigen, verschlucken oder in die Umwelt gelangen lassen. Sie können giftige und umweltschädliche Schwermetalle enthalten. Sie sind gesetzlich verpflichtet, Akkus und Batterien beim batterievertreibenden Handel sowie bei zuständigen Sammelstellen, die entsprechende Behälter bereitstellen, sicher zu entsorgen. Die Entsorgung ist unentgeltlich. Die nebenstehenden Symbole bedeuten, dass Sie Akkus und Batterien auf keinen Fall in den Hausmüll werfen dürfen und sie über Sammelstellen der Entsorgung zugeführt werden müssen. Verpackungsmaterialien entsorgen Sie entsprechend den lokalen Vorschriften.

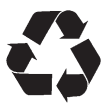

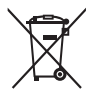

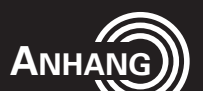

## **Konformitätserklärung**

Dieses Gerät erfüllt die Anforderungen der EU-Richtlinie: 1999/5/EG Richtlinie über Funkanlagen und Telekommunikationsendeinrichtungen und die gegenseitige Anerkennung ihrer Konformität. Die Konformität mit der oben genannten Richtlinie wird durch das auf dem Gerät befindliche CE-Zeichen bestätigt. Für die komplette Konformitätserklärung nutzen Sie bitte den kostenlosen Download von unserer Website **www.amplicomms.com**

## **Pflegehinweise**

• Reinigen Sie die Gehäuseoberflächen mit einem weichen und fusselfreien Tuch.

## **Garantie**

AMPLICOMMS-Geräte werden nach den modernsten Produktionsverfahren hergestellt und geprüft. Ausgesuchte Materialien und hoch entwickelte Technologien sorgen für einwandfreie Funktion und lange Lebensdauer. Ein Garan-

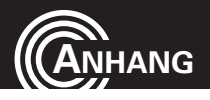

tiefall liegt nicht vor, wenn die Ursache einer Fehlfunktion des Geräts bei dem Mobilfunknetzbetreiber/Provider liegt. Die Garantie gilt nicht für die in den Produkten verwendeten Batterien, Akkus oder Akkupacks. Die Garantiezeit beträgt 24 Monate, gerechnet vom Tage des Kaufs. Innerhalb der Garantiezeit werden alle Mängel, die auf Materialoder Herstellungsfehler zurückzuführen sind, kostenlos beseitigt. Der Garantieanspruch erlischt bei Eingriffen durch den Käufer oder durch Dritte.

Schäden, die durch unsachgemäße Behandlung oder Bedienung, natürliche Abnutzung, durch falsches Aufstellen oder Aufbewahren, durch unsachgemäßen Anschluss oder Installation sowie durch höhere Gewalt oder sonstige äußere Einflüsse hervorgerufen werden, sind von der Garantie ausgeschlossen. Wir behalten uns vor, bei Reklamationen die defekten Teile auszubessern, zu ersetzen oder das Gerät auszutauschen. Ausgetauschte Teile oder ausgetauschte Geräte gehen in unser Eigentum über.

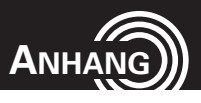

Schadenersatzansprüche sind ausgeschlossen, soweit sie nicht auf Vorsatz oder grober Fahrlässigkeit des Herstellers beruhen. Sollte Ihr Gerät dennoch einen Defekt innerhalb der Garantiezeit aufweisen, wenden Sie sich bitte unter Vorlage Ihrer Kaufquittung ausschließlich an das Geschäft, in dem Sie Ihr AMPLICOMMS-Gerät gekauft haben. Alle Gewährleistungsansprüche nach diesen Bestimmungen sind ausschließlich gegenüber Ihrem Fachhändler geltend zu machen. Nach Ablauf von zwei Jahren nach Kauf und Übergabe unserer Produkte können Gewährleistungsrechte nicht mehr geltend gemacht werden.

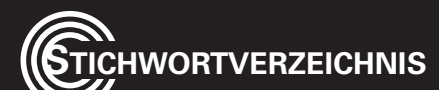

## **Stichwortverzeichnis**

## **A**

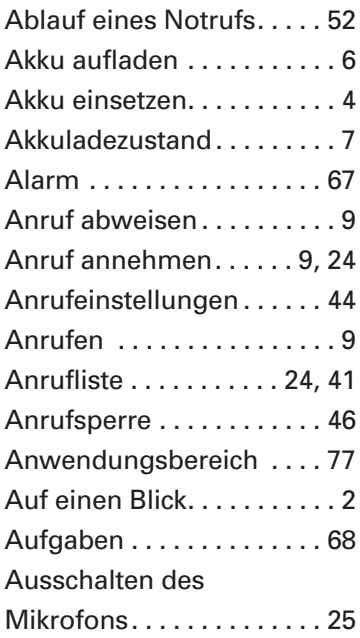

## **B**

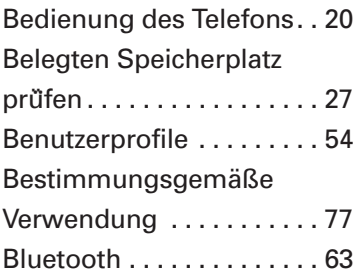

## **D**

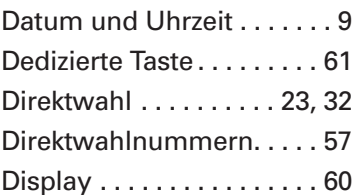

### **E**

Entsorgung . . . . . . . . . . . . 81

86 **Service-Hotline Deutschland 01805 001388** 

(Kosten bei Drucklegung: 14 ct/Min. aus dem dt. Festnetz, max. 42 ct/Min. aus den Mobilfunknetzen)

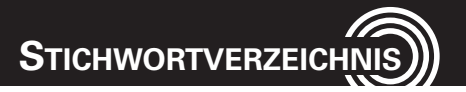

## **F**

Fragen und Antworten 10, 73 Freisprechen . . . . . . . . . . . 25

## **G**

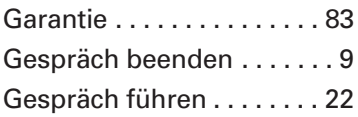

## **H**

Hinweise rund um den Akku . . . . . . . . . . . . . . 76

## **K**

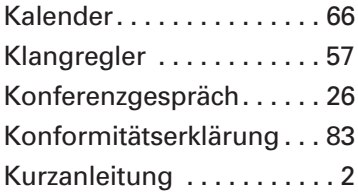

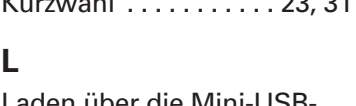

Kurzwahl . . . . . . . . . . . 23, 31

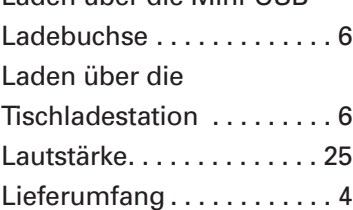

### **M**

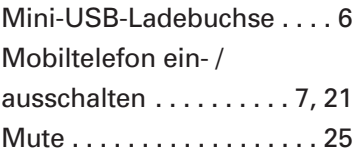

## **N**

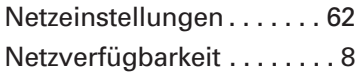

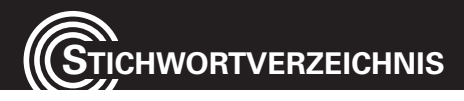

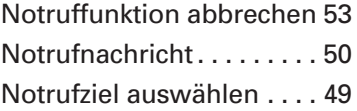

## **P**

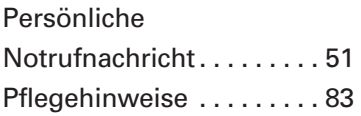

## **R**

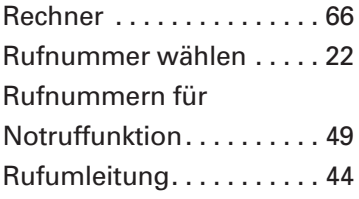

## **S**

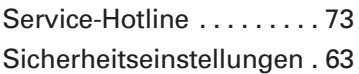

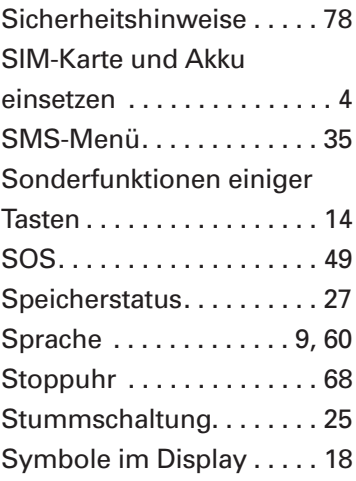

## **T**

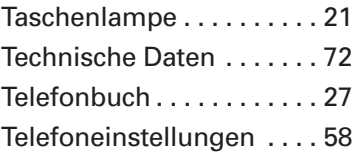

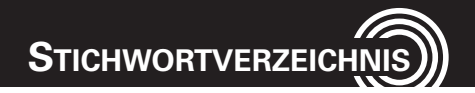

Tischladestation . . . . . . . . . 6

## **U**

Uhrzeit und Datum . . . . . . 59

## **V**

Verstärkung . . . . . . . . . . . . 58

## **W**

Wahlwiederholung . . . . . . 24 Werksseitige Einstellungen wiederherstellen . . . . . . . . 65

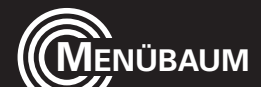

## **Menübaum**

**SMS** *Nachrichten schreiben Posteingang Entwürfe Postausgang Gesendete Nachrichten löschen Broadcast-Mitteilung Vorlagen SMS-Einstellungen* Profileinstellungen Voicemail-Server Allgemeine Einstellungen *Sendebericht Antwortpfad Gesendete SMS speichern* **Speicherstatus** Bevorzugter Speicher

Telefonbuch

**Anrufprotokoll** *Anrufprotokolle*

 Verpasste Anrufe Gewählte Nummern Erhaltene Anrufe Protokolle löschen

#### 90 **Service-Hotline Deutschland 01805 001388**

(Kosten bei Drucklegung: 14 ct/Min. aus dem dt. Festnetz, max. 42 ct/Min. aus den Mobilfunknetzen)

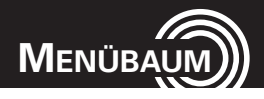

 Anrufzeitmesser SMS-Zähler *Anrufeinstellungen*  Anrufer-Nummer Anklopfen Rufumleitung Anrufsperre Geschlossene Benutzergruppe Erweiterte Einstellungen *Sperrliste Autom. Wahlwiederholung Anrufzeitanzeige Anrufzeitsignal*

#### **SOS** *SOS Einstellung*

 SOS-Modus einstellen Notrufnummern eingeben Rufnummer des Notrufzentrums Notrufnachricht einstellen  *Persönliche Notrufnachricht*

**Einstellungen** *Benutzerprofile Direktwahlnummer Klangregler Verstärkung*

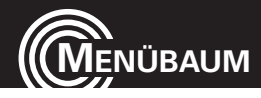

*g Telefoneinstellungen* Uhrzeit und Datum Ein- und Ausschaltzeiten festlegen Sprache Bevorzugte Eingabemethode Display *Hintergrundbild Bildschirmschoner Beim Einschalten Beim Ausschalten* Dedizierte Taste Weitere Einstellungen *LCD-Beleuchtung LED: Anruf/SMS LED: Akku laden Netzeinstellungen*  Netzwahl Bevorzugte Netze  *Sicherheitseinstellungen*  SIM-Sperre Kennwort ändern *Bluetooth* Bluetooth **Sichtbarkeit**  Mein Gerät Suche Audiogerät Gerätename ändern

#### 92 **Service-Hotline Deutschland 01805 001388**

(Kosten bei Drucklegung: 14 ct/Min. aus dem dt. Festnetz, max. 42 ct/Min. aus den Mobilfunknetzen)

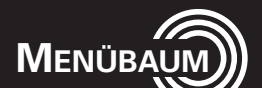

#### Erweitert *Audiopfad Meine Adresse Werkseitige Einstellungen wiederherstellen*

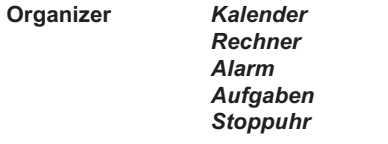

**Dienste** (abhängig vom Netzbetreiber)

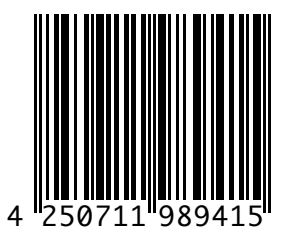

 $\epsilon$ 

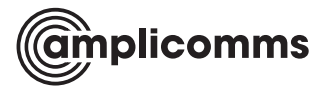

Vertrieb: Audioline GmbH, D-41460 Neuss 06/2012 – Ausgabe 1.1